Dell PowerVault MD Storage Arrays Management Pack Suite Version 4.1 für Microsoft System Center Operations Manager 2007 R2/SP1 und System Center Essentials 2007 SP1/2010

# Installationsanleitung

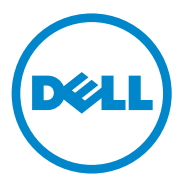

### Anmerkungen

**ZANMERKUNG:** Eine ANMERKUNG macht auf wichtige Informationen aufmerksam, mit denen Sie den Computer besser einsetzen können.

\_\_\_\_\_\_\_\_\_\_\_\_\_\_\_\_\_\_\_\_

2011 - 09

**Irrtümer und technische Änderungen vorbehalten. © 2011 Dell Inc. Alle Rechte vorbehalten.**

Die Vervielfältigung oder Wiedergabe dieser Materialien in jeglicher Weise ohne vorherige schriftliche Genehmigung von Dell Inc. ist strengstens untersagt.

In diesem Text verwendete Marken: *Dell*, das *DELL* Logo, *OpenManage* und *PowerVault* sind Marken von Dell Inc.; *Microsoft*, *Windows, Windows Server* und *Windows Vista* sind Marken oder eingetragene Marken der Microsoft Corporation in den Vereinigten Staaten und anderen Ländern.

Alle anderen in dieser Dokumentation genannten Marken und Handelsbezeichnungen sind Eigentum der entsprechenden Hersteller und Firmen. Dell Inc. erhebt keinen Anspruch auf Markenzeichen und Handelsbezeichnungen mit Ausnahme der eigenen. Dell ist nicht für die Verfügbarkeit externer Webseiten oder deren Inhalte verantwortlich.

## Inhalt

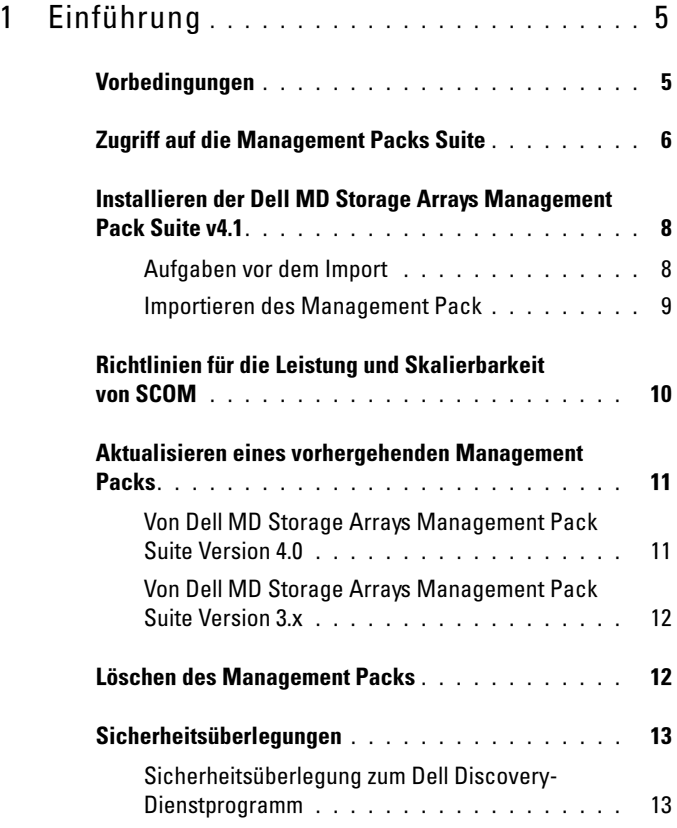

#### Inhalt

# <span id="page-4-0"></span>Einführung

In diesem Handbuch wird die Installation der Dell MD Storage Arrays Management Pack Suite Version 4.1 für Microsoft System Center Operations Manager (SCOM) 2007 SP1/R2, System Center Essentials (SCE) 2007 SP1/2010 beschrieben.

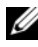

**ZANMERKUNG:** Alle in diesem Handbuch enthaltenen Verweise auf SCOM gelten auch für SCE, es sei denn, es werden ausdrücklich andere Produkt- und Versionsinformationen erwähnt.

## <span id="page-4-1"></span>Vorbedingungen

Die folgende Tabelle führt die Anforderungen für Verwaltungsstation zum Installieren der Dell MD Storage Arrays Management Pack Suite Version 4.1. auf.

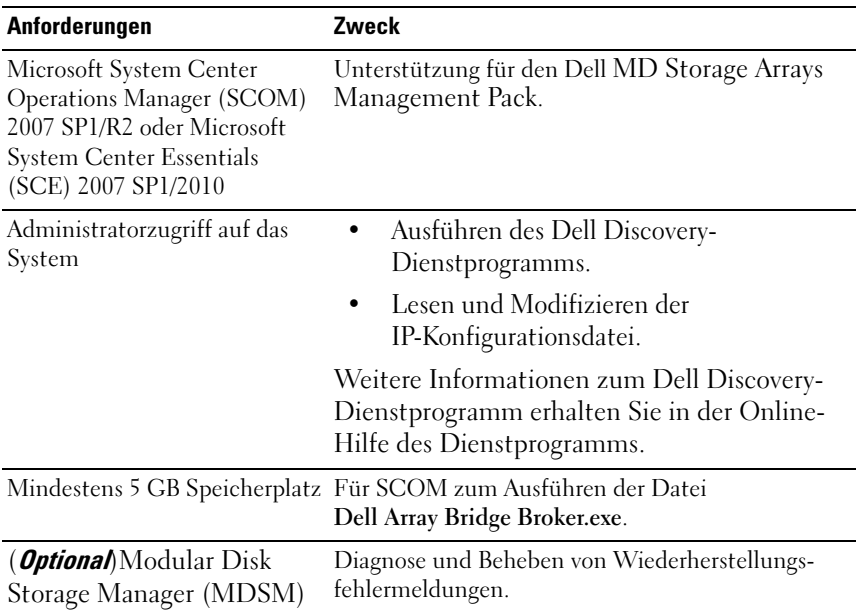

#### Tabelle 1-1. Anforderungen für Verwaltungsstation

Tabelle 1-2 führt die Anforderungen für verwaltete Systeme auf.

| Anforderungen                                                 | Zweck                                                                                   |
|---------------------------------------------------------------|-----------------------------------------------------------------------------------------|
| MDSM Client auf dem<br>System, das die PowerVault Verwaltung. | Erkennen des Dell Speichergeräts durch bandinterne                                      |
| Speicher-Array zur<br>Verfügung stellt.                       | Laden Sie die aktuelle Version der Ressourcen-CD<br>unter support.us.dell.com herunter. |

Tabelle 1-2. Anforderungen für verwaltete Systeme

## <span id="page-5-0"></span>Zugriff auf die Management Packs Suite

Die Dell MD Storage Arrays Management Pack Suite Version 4.1 Suite ist in der selbstextrahierenden ausführbaren Datei

Dell MD\_StorageArray\_Management\_Pack\_Suite\_v4.1\_A00.exe enthalten, die Folgendes aufweist:

- Dell.Connections.HardwareLibrary.mp (Base Folder-Dienstprogramm 4.0)
- Dell.Storage.MDStorageArray.mp (MD Storage Array 4.1)
- Dell.Storage.MDStorageArray.DetailedMonitoringOn.mp (Detaillierte Überwachung von Überschreibungen)
- Dell\_MDStorageArray\_ABB.exe
- DellMPv41\_MDStorageArray\_IG.pdf
- DellMPv41\_MDStorageArrayMP\_Readme.txt

Die Dell MDStorageArray ABB.exe ist eine weitere selbstextrahierende ausführbare Datei mit folgendem Inhalt:

- Dell\_MDStorageArray\_ABBConfig.cfg
- Dell MDStorageArray ip\_sample.cfg
- DellABB.exe
- DellDiscoveryUtility.chm
- DellDiscoveryUtility.exe
- DellDiscoveryUtility.exe.config
- MDAutoDiscovery.dll
- DellMPv41\_DellDiscoveryUtility\_Readme.txt

Die Dell\_MD\_StorageArray\_Management\_Pack\_Suite\_v4.1\_A00.exe ist auch unter support.dell.com erhältlich.

[Tabelle 1-3](#page-6-0) In der folgenden Tabelle werden die Management Packs und Dienstprogramme sowie ihre Abhängigkeiten untereinander beschrieben:

| <b>Management</b><br>Pack/Dienstprogramm                                                                                                    | <b>Beschreibung</b>                                                                                                    | Abhängigkeit                                                             |
|----------------------------------------------------------------------------------------------------|----------------------------------------------------------------------------------------------------|--------------------------------------------------------------------------|
| Dell Connections<br>Hardware Library MP                                                                                                    | Dienstprogramm für die<br>Definition der Hardware-<br>Gruppe von Dell und des<br>Dell-Ordners im Fenster<br>"Überwachung" der<br>Operations-Konsole.                                                                                                    |                                                                          |
| MD Storage Arrays MP                                                                                                    | Management Pack für die<br>Instrumentation der unter-<br>stützten Dell PowerVault MD-<br>Speicher-Arrays. Er überwacht<br>die MD-Speicherarray-<br>Komponente und führt die<br>Inventur für alle Kompo-<br>nenten der MD-Arrays durch.<br>Überwachung des Funktions-<br>zustands der Komponente ist<br>in diesem MP deaktiviert. | Dell Connections Hardware<br>Library MP 4.0                              |
| <b>MD</b> Storage Arrays<br>Detailed Monitoring<br>Overrides (Detaillierte<br>Uberwachung von<br>Außerkraftsetzungen für<br>MD-Speicher-Arrays) | Management Pack für<br>detaillierte Überwachung des<br>Funktionszustands, durch<br>Aktivierung der Uberwachung<br>aller im MD Storage Arrays<br>MP definierten Kompo-<br>nenten.                                                                                                    | • Dell Connections<br>Hardware Library MP 4.0<br>• MD Speicher-Array 4.1 |

<span id="page-6-0"></span>Tabelle 1-3. Management Pack-Funktionalität und Abhängigkeiten

## <span id="page-7-0"></span>Installieren der Dell MD Storage Arrays Management Pack Suite v4.1

Bevor Sie die Management Packs installieren, importieren Sie zuerst die abhängigen Management Packs. Informationen zu den Abhängigkeiten finden Sie unter [Tabelle 1-3](#page-6-0).

#### <span id="page-7-1"></span>Aufgaben vor dem Import

Vor dem Importieren der MD Storage Arrays Management Packs in SCOM:

- 1 Laden Sie die Management Packs von der Dell Support-Website support.dell.com in das Zielverzeichnis des lokalen Systems herunter.
- 2 Extrahieren Sie das Management Pack in ein Verzeichnis Ihrer Wahl auf der Verwaltungsstation.

Das Standardverzeichnis ist C:\Dell Management Packs\EqualLogic Storage Mgmt Suite\4.0\Library.

- 3 Extrahieren Sie die ausführbare Datei Dell\_MDStorageArray\_ABB.exe zum Standardspeicherort C:\Dell\_MDStorageArray\_ABB\.
	- ANMERKUNG: Wenn Sie die ABB-Dateien nicht im Standardspeicherort C:\Dell\_MDStorageArray\_ABB ablegen, dann funktioniert das Dell MD Storage Arrays MP nicht. Es wird eine Warnmeldung mit der folgenden Mitteilung generiert: DELL MD array - File not found on the specific location (DELL MD-Array - Datei nicht im spezifischen Speicherort vorgefunden).
	- **ANMERKUNG:** Legen Sie die ABB-Dateien auf allen Verwaltungsservern in der Verwaltungsgruppe ab, die die Dell MD-Speicher-Array-Geräte überwacht.
- 4 Führen Sie eine der folgenden Aktionen auf dem Verwaltungsserver aus, auf dem Sie die PowerVault MD-Speicher-Array-Geräte verwalten wollen:
	- Starten Sie das Dell Discovery-Dienstprogramm von der Verwaltungskonsole (DellDiscoveryUtility.exe), um die PowerVault MD-Speicher-Arrays im Netzwerk zu ermitteln und die IP-Listendatei (Dell\_MDStorageArray\_ip.cfg) mit den IP-Adressen der Speicher-Arrays zu aktualisieren. Befolgen Sie die im Assistenten erwähnten Eingabeschritte und schließen Sie den Erkennungsvorgang zum Generieren der IP-Listendatei ab.
	- Aktualisieren Sie die Datei Dell\_MDStoragearray\_ip.cfg manuell mit den IP-Adressen der Speicher-Arrays im Netzwerk. Stellen Sie sicher, dass Sie die IP-Adressen (IPv4-Format oder IPv6-Format) in einer einzigen Zeile in einem Format aktualisieren, das durch Strichpunkte getrennt wird. Beispiel - 10.94.1.1;10.94.1.2;10.94.1.3;10.94.1.4;10.94.1.5 oder

2001:db8:85a3::8a2e:370:7334;2001:db8:85a3::8a2e:370:7335

5 Importieren Sie die Management Packs. Weitere Informationen finden Sie unter [Importieren des Management Pack](#page-8-0).

#### <span id="page-8-0"></span>Importieren des Management Pack

Verwenden Sie zum Import des MD Storage Array Management Packs den SCOM Import Management Pack-Assistenten:

- 1 Klicken Sie auf Start→ Programme→ System Center Operations Manager 2007, und wählen Sie Operations-Konsole.
- 2 Klicken Sie in der Operations-Konsole im Navigationsbereich auf Administration.
- 3 Erweitern Sie die Verwaltungsstruktur, klicken Sie mit der rechten Maustaste auf Management Packs, und wählen Management Packs importieren aus.
- 4 Klicken Sie auf Hinzufügen. Wählen Sie Vom Laufwerk hinzufügen aus.

5 Geben Sie den Speicherort des Management Packs ein oder navigieren Sie zu demselben. Wählen Sie das Management Pack aus, das Sie importieren möchten, und klicken Sie auf Öffnen.

Die Anzeige Management Packs importieren wird mit den in der Importliste angezeigten Management Packs eingeblendet.

6 Klicken Sie auf Installieren, um den Vorgang fertigzustellen.

**ANMERKUNG:** Falls das MD Storage Arrays MP und MD Storage Arrays Detailed Monitoring Overrides MP zusammen während der gemeinsamen Sitzung importiert werden, wird der Zustandsüberwachungsstatus für die individuellen Komponenten des MD-Speicher-Arrays angezeigt. Wenn nur MD Storage Arrays MP importiert wurde, wird die Level-Überwachung der individuellen Komponenten deaktiviert und als nicht überwacht angezeigt.

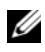

**ANMERKUNG:** Das Verfahren kann sich ggf. in SCE 2007 SP1, SCE 2010 und SC7OM 2007 SP1 leicht verändern.

## <span id="page-9-0"></span>Richtlinien für die Leistung und Skalierbarkeit von SCOM

Um eine optimale Leistung zu erzielen, stellen Sie die Dell MD Storage Array Management Pack Suite Version 4.1 auf einer dedizierten Verwaltungsstation bereit.

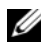

**ANMERKUNG:** MD Storage Arrays MP führt periodisch Überwachungsscripts auf dem Verwaltungsserver aus, um den Funktionszustand des MD-Arrays und seinen Komponenten zu ermitteln. Wenn Sie eine große Anzahl an MD-Speicher-Arrays überwachen, erhöht sich die Anzahl der Überwachungsscripts und führt zu einer hohen CPU-Auslastung auf dem sie verwaltenden Management Server. Falls Sie das MD Storage Arrays Detailed Monitoring Overrides MP löschen, verringert sich die CPU-Auslastung. Durch das Verteilen der MD-Speicher-Arrays auf die Verwaltungsserver in der Gruppe wird die CPU-Auslastung auf dem Verwaltungsserver auch verringert.

Informationen zu den Empfehlungen von Microsoft zur Skalierbarkeit finden Sie auf der Microsoft Website unter

http://technet.microsoft.com/hi-in/library/bb735402(en-us).aspx

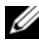

ANMERKUNG: Stellen Sie sicher, dass die Option Automatische Vergrößerung in der Operations Manager-Datenbank aktiviert ist.

## <span id="page-10-0"></span>Aktualisieren eines vorhergehenden Management Packs

Wenn Sie eine frühere Version der Dell MD Storage Arrays Management Pack Suite installiert haben, können Sie sie direkt auf die neueste Version aktualisieren.

### <span id="page-10-1"></span>Von Dell MD Storage Arrays Management Pack Suite Version 4.0

Sie können die Dell MD Storage Arrays Management Pack Suite 4.0 auf 4.1 aktualisieren. So aktualisieren Sie auf die aktuelle Version:

- 1 Führen Sie die unter [Installieren der Dell MD Storage Arrays Management](#page-7-0)  [Pack Suite v4.1](#page-7-0) beschriebenen Schritte aus.
- 2 Importieren Sie die beiden Management Packs das Dell MD Storage Arrays MP und das MD Storage Arrays Detailed Monitoring Overrides MP in derselben Sitzung.

Wenn nur MD Storage Arrays MP importiert wurde, wird die Level-Überwachung der Komponente deaktiviert. Stellen Sie sicher, das die ABB-Datei auch auf die neuste Version aktualisiert ist.

ANMERKUNG: Wenn Sie von Version 4.0 auf Version 4.1 aktualisieren, zeigen die Komponenten, die vor der Aktualisierung den Status "Kritisch" oder "Warnung" aufweisen, einen normalen Status nach der Aktualisierung auf den ersten Überwachungszyklus an. Nur im nachfolgenden Überwachungszyklus zeigt das Gerät den richtigen Funktionszustand an.

- Nachdem Sie das Management Pack auf 4.1 aktualisieren, können Sie einige Komponenten in der Übersichtsanzeige sehen, die immer noch Standardsymbole anzeigen. Sie müssen die Operations-Konsole mit der /clearcache-Option neu starten, um die neuen Symbole anzuzeigen.
- Die in Version 4.0 angegebenen Ermittlungsintervall-Außerkraftsetzungen werden nicht vollständig auf Version 4.1 übertragen. Sie müssen das Ermittlungsintervall von MD-Array-Ermittlung außer Kraft setzen, um dieselbe Wirkung wie in 4.0 zu erzielen.
- Wenn Sie MD Storage Arrays MP von Version 4.0 auf Version 4.1 aktualisieren, werden die in Version 4.0 angegebenen Außerkraftsetzungseinstellungen der Geräteüberwachung nicht in Version 4.1 übertragen und funktionieren dementsprechend nicht.
- Wenn Sie auf Version 4.1 aktualisieren, können ggf. MD-Speicher-Arrays einige Minuten lang von der Übersichts- und Statusansicht für MD-Speicher-Array verschwinden. Nachdem die Ermittlung abgeschlossen ist, werden die MD-Speicher-Arrays wieder in der MD-Speicher-Array-Übersichts- und Statusansicht angezeigt.

#### <span id="page-11-0"></span>Von Dell MD Storage Arrays Management Pack Suite Version 3.x

Sie können nicht die Dell MD Storage Arrays Management Pack Suite 3.x auf 4.1 aktualisieren. Stellen Sie sicher, dass Sie Dell Storage Arrays Management Pack 3.x (Dell.Connections.StorageArray.mp) löschen, bevor Sie Dell MD Storage Arrays Management Pack Suite Version 4.1 importieren.

## <span id="page-11-1"></span>Löschen des Management Packs

Löschen Sie die Management Packs in der folgenden Reihenfolge:

- 1 MD Storage Arrays Detailed Monitoring Overrides MP, falls vorhanden
- 2 MD Storage Arrays MP
- 3 Dell Connections Hardware MP

So löschen Sie die Management Packs:

- 1 Wählen Sie in der SCOM-Operations-Konsole Administration→ Management Packs aus.
- 2 Wählen Sie das MD Storage Array Management Pack im Fensterbereich Management Packs aus.
- 3 Klicken Sie mit der rechten Maustaste auf das gewählte Management Pack und klicken Sie auf Löschen.

Es wird empfohlen, die SCOM-Konsole nach dem Löschen des Management Packs neu zu starten.

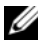

**ANMERKUNG:** Das Löschen eines Management Packs kann sich auf den Anwendungsbereich einiger Benutzerrollen auswirken.

## <span id="page-12-0"></span>Sicherheitsüberlegungen

Die Berechtigungen zum Zugriff auf die Operations-Konsole werden bei SCOM intern gehandhabt. Sie können dies mittels der Benutzerrollen-Option unter Administration→ Sicherheit auf der SCOM-Konsole einrichten. Das Profil der Ihnen zugeordneten Rolle bestimmt, welche Aktionen Sie ausführen können. Weitere Informationen zu Sicherheitsüberlegungen finden Sie in der Online-Hilfe von Microsoft Operations Manager 2007 SP1, Microsoft Operations Manager 2007 R2, oder Microsoft Systems Centre Essentials SP1/2010.

### <span id="page-12-1"></span>Sicherheitsüberlegung zum Dell Discovery-Dienstprogramm

Wenn Sie das Dell Discovery-Dienstprogramm zum ersten Mal auf einem System ausführen, um MD-Speicher-Arrays zu ermitteln, gibt es eine Verzögerung von 40-45 Sekunden beim Start des Dienstprogramms, wenn das System keinen Zugang zum Internet hat.

Dieses Problem tritt auf, weil eine. NET Framework 2.0-verwaltete Anordnung, die eine Authenticode-Signatur besitzt, länger als gewöhnlich zum Laden braucht. Die Signatur wird immer überprüft, wenn die .NET Framework 2.0-verwaltete Anordnung, die eine Authenticode-Signatur besitzt, geladen wird.

So vermeiden Sie die Startverzögerung des Dienstprogramms auf einems System ohne Internetzugang:

- 1 Öffnen Sie die Datei DellDiscoveryUtility.exe.config im Speicherort, in den Sie den Inhalt von Dell\_MDStorageArray\_ABB.exe extrahiert haben.
- 2 Stellen Sie den Wert von <generatePublisherEvidence enabled="True"/> auf "False" ein.